GA-8ST800-Serie P4 Titan-DDR Motherboard

# **BENUTZERHANDBUCH**

Pentium® 4 Prozessor Motherboard Rev. 1101

# **Inhaltsverzeichnis**

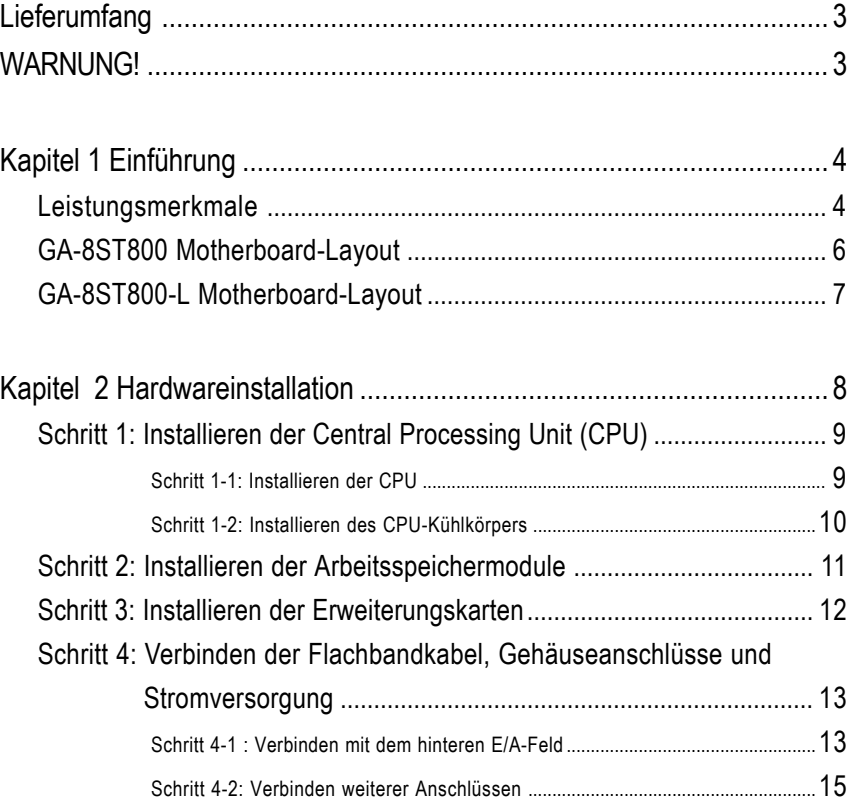

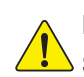

**Deutsch**

**Beziehen Sie sich auf die englische Version des Benutzerhandbuchs, falls** Sie sich über den Inhalt unsicher sind.

 $\overline{\phantom{a}}$ 

GA-8ST800-Serie Motherboard - 2 -

# **Lieferumfang**

- Das GA-8ST800-Serie Motherboard
- $\boxtimes$  IDE-Kabel x 1/ Floppy-Kabel x 1
- Motherboardtreiber- & Utility-CD
- GA-8ST800-Serie Benutzerhandbuch
- E/A-Schirm\*
- PC-Installation Kurzanleitung
- RAID Handbuch
	- **WARNUNG!**
- 2 Port-USB-Kabel x 1
- 4 Port-USB-Kabel x 1
- $\Box$  SPDIF KIT x 1 (SPD-KIT)
- $\Box$  IEEE 1394-Kabel x 1
- $\Box$  Audio Combo Kit x 1
- $\boxdot$  Motherboardeinstellungsaufkleber

Computerhauptplatinen und Erweiterungskarten enthalten sehr empfindliche Chips mit integrierten Schaltungen (IC-Chips). Um sie vor Schäden durch statische Elektrizität zu schützen, befolgen Sie bitte immer die nachstehenden Vorsichtsmaßnahmen, wenn Sie Ihren Computer einrichten.

- 1. Stecken Sie Ihren Computer aus, wenn Sie innerhalb des Computers Änderungen vornehmen.
- 2. Tragen Sie eine Antistatik-Manschette, bevor Sie Computerkomponenten anlangen. Haben Sie

keine solche Manschette, dann berühren Sie bitte mit beiden Händen einen richtig geerderten Gegenstand oder einen Metallgegenstand wie z.B. das Gehäuse des Computernetzteils.

- 3. Halten Sie die Komponenten am Rand und berühren möglichst nicht die IC-Chips, Leitungen, Anschlüsse oder andere Bauteile.
- 4. Legen Sie die Komponenten immer auf eine geerdete Antistatik-Unterlage oder auf die originale Verpackungstüte der Komponenten, wenn Sie die Komponenten aus dem Computersystem herausnehmen.
- 5. Stellen Sie sicher, dass die ATX-Stromzversorgung ausgeschaltet ist, bevor Sie den ATX-Stromanschluss in das Motherboard einstecken oder aus dem Motherboard herausziehen.

### **Einbau des Motherboards in das Computergehäuse…**

Wenn das Motherboard über Befestigungslöcher verfügt, die sich aber nicht an den Löchern auf der Bodenplatte ausrichten lassen und das Motherboard keine Schlitze für die Abstandhalter verfügt, dann machen Sie sich keine Sorgen. Sie können die Abstandhalter trotzdem in den Anbringungslöchern befestigen. Schneiden Sie den Bodenteil der Abstandhalter ab (der Abstandhalter könnte etwas hart und schwer zu schneiden sein, also Vorsicht mit den Händen!). Auf diese Weise können Sie das Motherboard immer noch an der Bodenplatte befestigen, ohne sich um Kurzschlüsse Sorgen machen zu müssen. Manchmal ist es nötig, mit den Plastikfedern die Schrauben von der Platinenoberfläche des Motherboards zu isolieren, da sich gedruckte Schaltungen oder Bauteile auf der Platine in der Nähe des Befestigungslochs befinden. Sonst könnte das Motherboard Schaden davontragen oder Funktionsstörungen bekommen.

**\* Nur für GA-8ST800-L.**

# **Kapitel 1 Einführung**

# **Leistungsmerkmale**

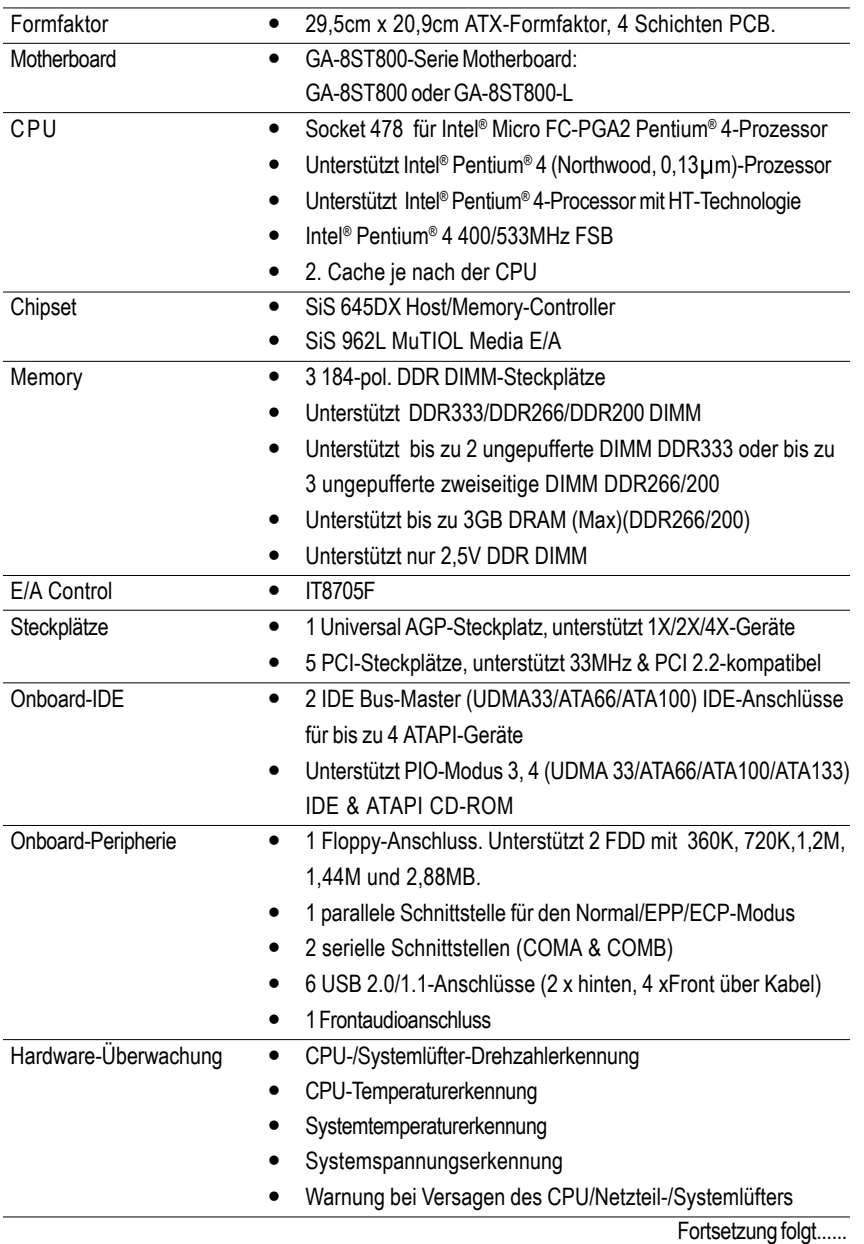

GA-8ST800-Serie Motherboard - 4 -

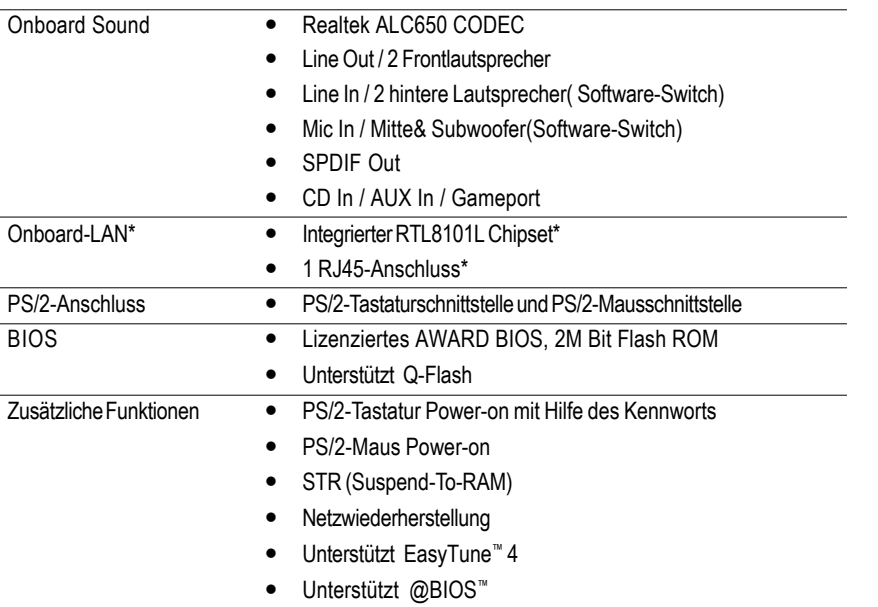

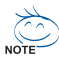

#### **"\*" HT-Funktionsanforderungen :**

Ihr Computersystem muss die folgenden Anforderungen erfüllten, um die Hyper-Threading Technologie zu verwenden:

- CPU: Ein Intel® Pentium 4-Prozessor mit HT-Technologie
- Chipsatz: Ein die HT-Technologie unterstützender SiS Chipsatz
- BIOS: Ein die HT-Technologie unterstützendes und entsprechend aktiviertes BIOS
- OS: Ein für die HT-Technologie optimiertes Betriebssystem

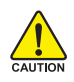

Stellen Sie bitte die CPU Host-Frequenz gemäß den Spezifikationen Ihres Prozessors ein. Wir raten Ihnen davon ab, die System-Bus-Frequenz auf einen Wert höher als den Spezifikationswert der CPU festzulegen, da solche Werte keine Standardspezifikationen für CPU, Chipsätze und die meiste Peripherie sind. Es hängt von Ihrer Hardwarekonfiguration inklusive CPU, Chipsätze, SDRAM, Karten usw. ab, ob Ihr System unter solchen spezifischen Bus-Frequenzen arbeiten kann.

**\* Nur für GA-8ST800-L.**

- 5 - Einführung

**Deutsch**

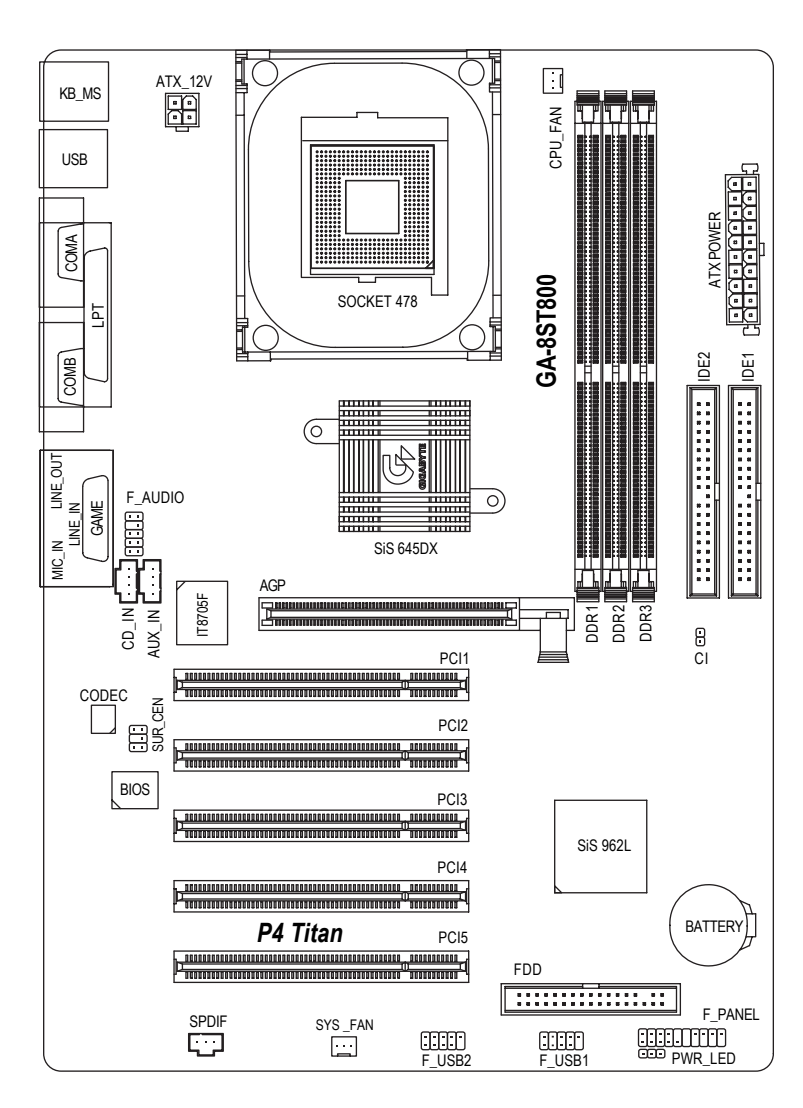

# **GA-8ST800 Motherboard-Layout**

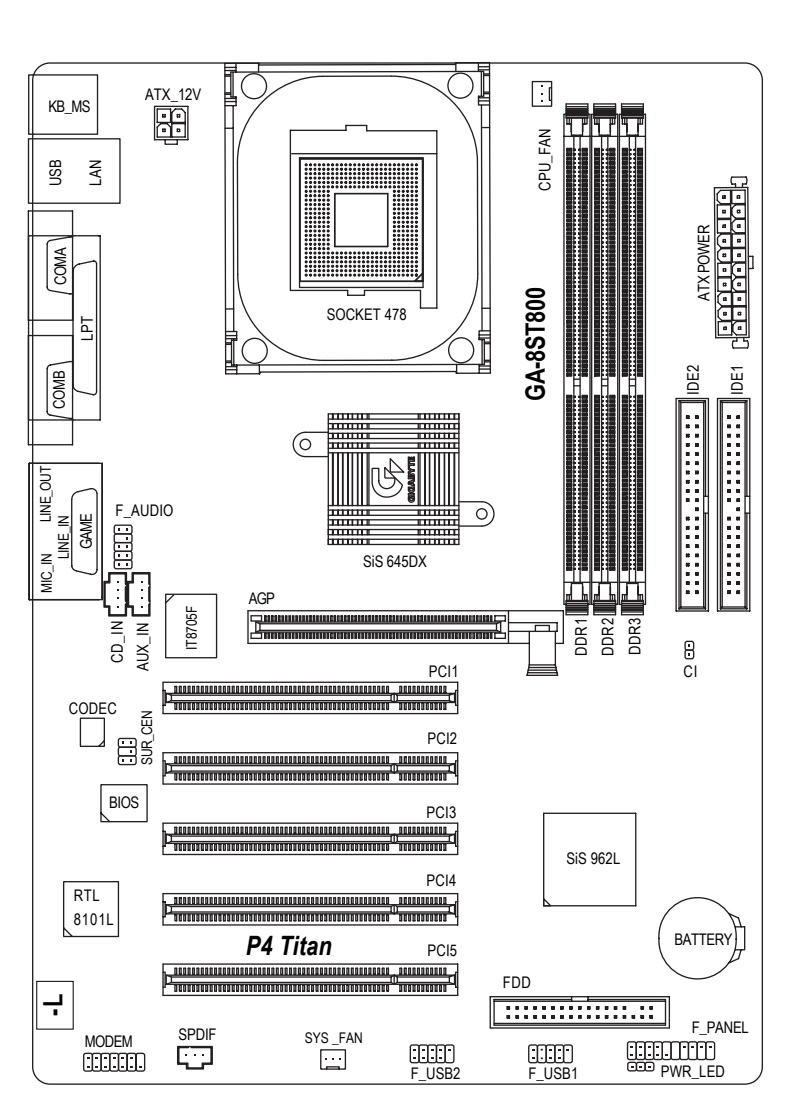

# **GA-8ST800-L Motherboard-Layout**

**Deutsch**

# **Kapitel 2 Hardwareinstallation**

Um Ihren Computer einzurichten, müssen Sie die folgenden Schritte vervollständigen:

- Schritt 1- Installieren der Central Processing Unit (CPU)
- Schritt 2- Installieren der Arbeitsspeichermodule
- Schritt 3- Installieren der Erweiterungskarten

Schritt 4- Verbinden der Flachbandkabel, Gehäuseanschlüsse und Stromversorgung

Schritt 5- Setup des BIOS

Schritt 6- Installieren der Utility-Software

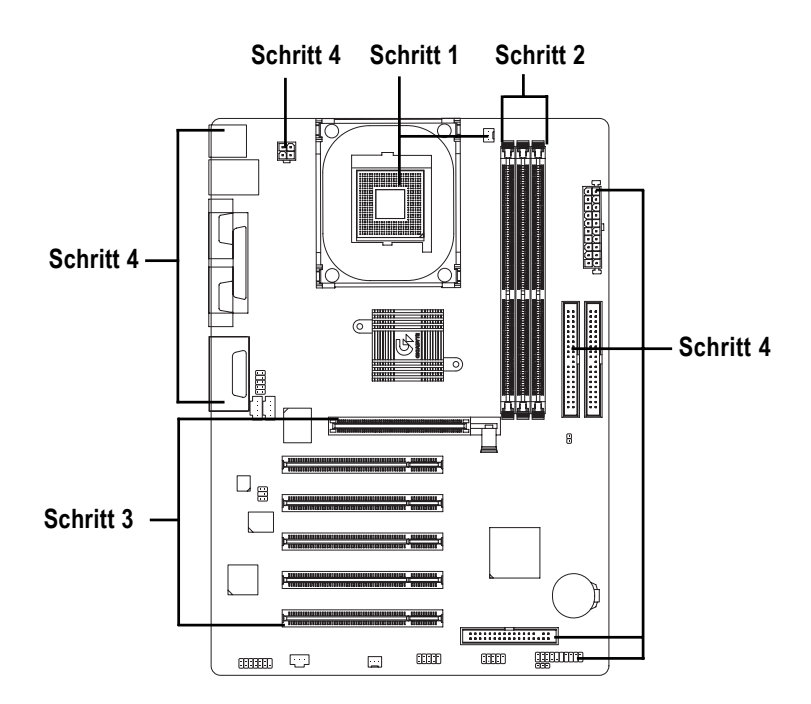

# **Schritt 1: Installieren der Central Processing Unit (CPU) Schritt 1-1: Installieren der CPU**

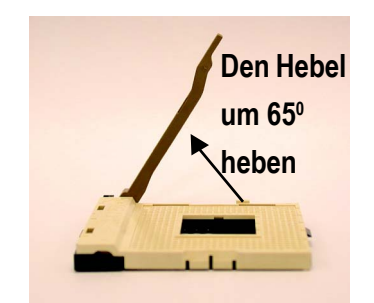

1. Heben Sie den Hebel bis auf einen Winkel von ca 65 Grad an, ab dem das Öffnen sich schwerer anfühlt. Ziehen Sie ihn weiterhin bis auf einen Winkel von 90 Grad, dabei hören Sie ein "Klick"-Geräusch.

![](_page_8_Picture_3.jpeg)

3. CPU-Ansicht von oben.

![](_page_8_Picture_5.jpeg)

2. Ziehen Sie den Hebel bis auf einen Winkel von 90 Grad hoch.

**Deutsch**

![](_page_8_Picture_7.jpeg)

- 4. Richten Sie die abgeschnittene (goldene) Ecke der CPU an den Sockelpol 1 an der oberen Ecke aus. Stecken Sie dann die CPU in den Sockel ein.
- **Stellen Sie bitte sicher, dass der Typ Ihrer CPU von diesem Motherboard unterstützt wird.**
- **Wenn die abgeschnittene Ecke der CPU nicht an den CPU-Sockelpol 1 gut ausgerichtet wird, können Sie die CPU nicht einstecken. Ändern Sie bitte in diesem Fall die Einsteckrichtung.**

# **Schritt 1-2 : Installieren des CPU-Kühlkörpers**

![](_page_9_Picture_1.jpeg)

1. Haken Sie zuerst ein Ende des Kühlkörperbügels an den CPU-Sockel.

![](_page_9_Picture_3.jpeg)

2. Haken Sie das andere Ende des Bügels an den CPU-Sockel.

**Verwenden Sie bitte von Intel genehmigte CPU-Lüfter.**

- **Wir empfehlen Ihnen ein Thermoband zu verwenden, um eine bessere Wärmeleitfähigkeit zwischen Ihrer CPU und dem Kühlkörper zu haben. (Der CPU-Kühlkörper kann wegen Verhärten der Thermopaste an der CPU hängen bleiben. In diesem Fall wird die CPU evtl. gleich mit dem Kühlkörper aus dem CPU-Sockel herausgezogen, wenn Sie den Kühlkörper entfernen möchten. Die CPU kann dadurch beschädigt werden. Deshalb empfehlen wir Ihnen, dass Sie statt Thermopaste ein Thermoband verwenden oder dass Sie beim Entfernen des CPU-Kühlkörpers besonders Acht geben.)**
- **Vergessen Sie nicht den Netzstecker des CPU-Lüfters in den CPU-Lüfteranschluss einzustecken, um die Installation zu vervollständigen.**
- **Beziehen Sie sich bitte auf die dem CPU-Kühlkörper beigelegten Installationsanweisungen.**

# **Schritt 2: Installieren der Arbeitsspeichermodule**

Dieses Motherboard bietet 3 Dual-Inline-Speichermodul(DIMM)-Steckplätze an. Das BIOS erkennt automatisch den Typ und die Größe des Arbeitsspeichers. Stecken Sie zum Installieren des Speichermoduls das Modul in den Steckplatz ein. Das DIMM-Modul kann wegen der Kerbe nur in eine bestimmte Richtung eingesteckt werden. Die Speichergröße in verschiedenen Steckplätzen kann unterschiedlich sein.

Unterstützte Kombinationen von ungepufferten DDR DIMM-Modulen:

![](_page_10_Picture_103.jpeg)

![](_page_10_Figure_4.jpeg)

### DDR

![](_page_10_Picture_6.jpeg)

- 1. Der DIMM-Steckplatz hat eine Kerbe, so dass das DIMM-Speichermodul nur in eine Richtung eingesteckt werden kann.
- 2. Stecken Sie das DIMM-Speichermodul vertikal in den DIMM-Steckplatz ein. Drücken Sie es anschließend nach unten fest.
- 3. Schließen Sie die Haltebügel auf die beiden Seiten des DIMM-Steckplatzes, um das DIMM-Modul zu befestigen.

Führen Sie die Installationsschritte in umgekehrter Reihenfolge aus, wenn Sie das DIMM-Modul entfernen möchten.

**Nehmen Sie bitte zur Kenntnis, dass das DIMM-Modul wegen der Kerbe nur in eine Richtung eingesteckt werden kann. Eine falsche Richtung führt zu einer falschen Installation. Ändern Sie bitte in diesem Fall die Einsteckrichtung.**

#### **Einführung in DDR**

DDR (Double Data Rate)-Speicher, basierend auf die bestehende SDRAM-Industrie-Infrastruktur, sind eine kosteneffektive Hochleistungslösung, die Arbeitsspeicherverkäufer, OEMs und Systemintegrierer leicht annehmen können.

DDR-Speicher sind eine vernünftige evolutionäre Lösung für die PC-Industrie, die auf der bestehenden SDRAM-Infrastruktur aufgebaut ist. Dennoch stellen sie einen riesigen Fortschritt beim Lösen des Systemleistungsengpass dar, indem sie die Speicherbandbreite verdoppeln. Ein DDR-SDRAM bietet dank seiner Verfügbarkeit, günstigen Preis und reichlicher Marktunterstützung eine überlegene Lösung und Weg für das bestehende SDRAM-Designs an. Der PC2100 DDR-Speicher (DDR266) verdoppelt die Datenrate, indem er bei jeder Flanke des Taktsignals, egal ob steigend oder fallend, Daten liest und schreibt. Seine Datenbandbreite ist dadurch 2-fach größer als bei einem PC133 bei der selben DRAM-Taktfrequenz. Mit seiner Spitzenbandbreite von 2,1GB pro Sekunde gestattet der DDR-Speicher den System-OEMs Hochleistungs- und Niederlatenz-DRAM-Subsysteme für Server, Workstationen, Hochleistungs-PCs und hochwertige Desktop-SMA-Systeme aufzubauen. Im Vergleich mit der 3,3 V Spannung des herkömmlichen SDRAMs verwendet der DDR-Speicher nur 2,5 V Kernspannung. DDR-Speicher sind eine unwiderstehliche Lösung für kleine Desktop- und Notebook-Systeme.

# **Schritt 3: Installieren der Erweiterungskarten**

- 1. Lesen Sie bitte die den Erweiterungskarten beigelegten Anweisungen, bevor Sie die Karten in den Computer einbauen.
- 2. Entfernen Sie den Deckel des Computergehäuses, die Schraube und das Blech am oberen Ende des Steckplatzes.
- 3. Drücken Sie die Erweiterungskarte fest in den Steckplatz auf dem Motherboard ein.
- 4. Stellen Sie sicher, dass die Kontaktstelle der Karte richtig in dem Steckplatz sitzt.
- 5. Bringen Sie die Schraube wieder an, um das Blech der Erweiterungskarte zu befestigen.
- 6. Bringen Sie den Deckel des Computergehäuses wieder an.
- 7. Schalten Sie den Computer ein. Nehmen Sie, wenn nötig, die Einstellung für die Erweiterungskarte im BIOS vor.
- 8. Installieren Sie den entsprechenden Treiber.

![](_page_11_Picture_12.jpeg)

AGP-Karte

![](_page_11_Picture_14.jpeg)

Ziehen Sie bitte vorsichtig den kleinen weißen Riegel am Ende des AGP-Steckplatzes heraus, um die AGP-Karte einzubauen bzw. zu entfernen. Richten Sie die AGP-Karte an den AGP-Steckplatz auf dem Motherboard aus und drücken die Karte fest in den Steckplatz ein. Stellen Sie sicher, dass die AGP-Karte von dem kleinen weißen Riegel befestigt wird.

# **Schritt 4: V erbinden der Flachbandkabel, Gehäuseanschlüsse und Stromversorgung**

# **Schritt 4-1: Verbinden mit dem hinteren E/A-Feld**

![](_page_12_Figure_2.jpeg)

### X **PS/2-Tastatur- und PS/2-Mausanschluss**

![](_page_12_Picture_4.jpeg)

PS/2-Mausanschluss (6-polige Buchse)

PS/2-Tastaturanschluss (6 -polige Buchse)

Diese Anschlüsse unterstützen die Standardmäßige PS/2-Tastatur und PS/2- Maus.

**Deutsch**

![](_page_12_Picture_144.jpeg)

**\* Nur für GA-8ST800-L.**

**2 USB- / LAN\*-Anschluss** > Stellen Sie bitte zuerst sicher, dass Ihre Geräte wie z.B. USB-Tastatur, -Maus, -Scanner, - Ziplaufwerk, -Lautsprecher usw. eine standardmäßige USB-Schnittstelle haben, bevor Sie die Geräte an die USB-Anschlüsse anschließen. Stellen Sie ebenfalls sicher, dass Ihr Betriebssystem den USB-Controller unterstützt. Unterstützt Ihr Betriebssystem den USB-Controller nicht, dann wenden Sie sich bitte anIhren Händler, um etwaige Anpassungssoftware oder Treiber-Upgrades zu erhalten. Für weitere Informationen wenden Sie sich bitte an den Händler Ihres Betriebssystems oder Gerätes.

![](_page_13_Figure_0.jpeg)

# $\odot$  **Parallele Schnittstelle und serielle Schnittstellen (COMA/COMB)**

COM-Anschlüsse und 1 paralle Schnittstelle. Ein Gerät wie z.B. ein Drucker kann an die parallele Schnittstelle angeschlossen werden; ein Gerät wie Maus, Modem usw. kann an die seriellen Schnittstellen angeschlossen werden.

Dieses Motherboard unterstützt 2 standardmäßige

[ **Game / MIDI-Anschluss** Dieser Anschluss unterstützt einen Joystick, MIDI-Keyboard und andere Audiogeräte.

![](_page_13_Figure_4.jpeg)

Joystick/ MIDI (15-polige Buchse)

### \ **Audio-Anschlüsse**

![](_page_13_Figure_7.jpeg)

Mikrofoneingang (Mitte und Subwoofer) Audioausg. (vorderer Lautsprecher)

> Audioeingang (hinterer Lautsprecher)

 $\triangleright$  Sie können nach der Installation des Onboard-Audiotreibers Ihre Lautsprecher an die Line Out-Buchse, Ihr Mikrofon an die MIC In-Buchse und

Geräte wie CD-ROM , Walkman usw. an die Line In-Buchse anschließen.

# **Anmerkung:**

Sie können über die Softwareeinstellung die 2-/4-/6- Kanalaudiofunktion verwenden.

Sie haben zwei Hardwareverbindungsmöglichkeiten, um die 6-Kanalfunktion zu aktivieren.

#### **Methode1:**

"Vorderen Lautsprecher" mit "Audioausgang" verbinden

"Hinteren Lautsprecher" mit "Audioeinsgang" verbinden

"Mitte und Subwoofer" mit "Mikrofoneingang" verbinden.

#### **Methode2:**

Beziehen Sie sich auf Seite 19 und wenden Sie sich an Ihren Händer für ein optionales SUR\_CEN-Kabel.

*Lesen Sie bitte Seite 69 für detaillierte Informationen über die 2-/4-/6- Kanal-Audioinstallation. (Englische Version)*

GA-8ST800-Serie Motherboard - 14 -

# **Schritt 4-2 : Verbinden der anderen Anschlüsse**

![](_page_14_Figure_1.jpeg)

![](_page_14_Picture_131.jpeg)

**\* Nur für GA-8ST800-L.**

- 15 - Hardwareinstallation

# 1) CPU\_FAN (CPU-Lüfteranschluss) > Nehmen Sie bitte zur Kenntnis, dass die richtige

![](_page_15_Figure_1.jpeg)

Installation eines CPU-Lüfters sehr wichtig ist, um die CPU vor Funktionsstörungen oder Schäden durch Überhitzung zu schützen. Der CPU-Lüfteranschluss unterstüzt max. 600 mA.

- **Deutsch**
- 2) SYS\_FAN (System-Lüfteranschluss) > Dieser Anschluss gestattet Ihnen einen Lüfter

![](_page_15_Figure_5.jpeg)

**3) ATX\_12V ( +12V-Stromanschluss)**

![](_page_15_Figure_7.jpeg)

- auf dem Systemgehäuse anzuschließen, um die Systemtemperatur zu senken.
- Dieser Anschluss (ATX +12V) liefert die CPU-Betriebsspannung (Vcore). Das System kann nicht booten, wenn dieser " ATX+ 12V-Anschluss" nicht angeschlossen wurde.

![](_page_15_Figure_10.jpeg)

tems sollte nur angeschlossen werden, wenn das ATX-Stromkabel und andere benötigte Geräte bereits richtig an das Motherboard angeschlossen wurden.

# **5) FDD (Floppy-Anschluss)**

![](_page_16_Figure_1.jpeg)

 $\triangleright$  erbinden Sie bitte das Diskettenlaufwer-Flachbandkabel mit dem FDD-Anschluss. Dieser Anschluss unterstützt 360K, 1,2M, 720K, 1,44M und 2,88M Bytes Diskettenlaufwerke.

Der rote Strich auf dem Flachbandkabel muss auf der selben Seite wie der Pol 1 liegen.

# **6) IDE1/ IDE2 [IDE1- / IDE2-Anschluss(Primär/Sekundär)]**

![](_page_16_Figure_5.jpeg)

 $\triangleright$  Wichtiger Hinweis:

Schließen Sie bitte die erste Festplatte an IDE1 und das CDROM-Laufwerk an IDE2 an. Der rote Strich des Flachbandkabels muss auf der selben Seite wie Pol 1 liegen.

**Deutsch**

### **7) PWR\_LED (Strom LED-Anschluss)**

![](_page_16_Figure_10.jpeg)

 $\triangleright$  PWR LED wird mit der System-Stromanzeige verbunden, um anzuzeigen, ob das System ein oder aus ist. Diese LED blinkt, wenn das System in den Suspendmodus geht. Wenn eine zweifarbige LED verwendet wird, dann ändert sich die Farbe der Strom-LED in diesem Fall.

# **8) F\_PANEL (2x10-polige Anschluss)**

![](_page_17_Figure_1.jpeg)

![](_page_17_Picture_178.jpeg)

**Deutsch**

Bitte verbinden Sie gemäß der obigen Pol-Zuweisung die Strom-LED, PC-Lautsprecher, Reset-Schalter und Netzschalter usw. an der Frontseite des Computers mit dem F\_PANEL-Anschluss.

# **9) BATTTERY**

![](_page_17_Figure_6.jpeg)

## **ACHTUNG!**

- Es besteht Explosionsgefahr, wenn die Batterie nicht richtig eingebaut ist.
- Wechseln Sie die Batterie nur mit dem selben oder entsprechenden Typ, den der Hersteller empfiehlt.
- Entsorgen Sie die gebrauchten Batterien gemäß den Anweisungen des Herstellers.

Wenn Sie die CMOS-Daten löschen möchten,

- 1. schalten Sie den Computer aus und stecken das Netzkabel aus,
- 2. entfernen Sie die Batterie und warten 30 Sekunden,
- 3. bringen Sie die Batterie wieder an,
- 4. stecken Sie das Netzkabel ein und schalten den Computer ein.

# 10) F\_AUDIO (Frontaudioanschluss) > Wollen Sie den "Front Audio"-Anschluss

![](_page_18_Figure_1.jpeg)

- verwenden, müssen Sie 5-6, 9-10 Jumper entfernen. Um diesen Front Audio-Sockel zu nutzen, muss Ihr Computergehäuse einen Front-Audioanschluss haben. Stellen Sie bitte auch sicher, dass der Pol des Kabels richtig an den Pol des MB-Sockels ausgerichtet wird. Wenden Sie sich bitte an Ihren Händler, um festzustellen, ob Ihr Computergehäuse den Front Audio-Anschluss unterstützt.
- **11) AUX\_IN (AUX In-Anschluss)** Verbinden Sie andere Geräte (wie z.B. PCI TV Tunner-Audioausgang) mit diesem Anschluss.

**Deutsch**

![](_page_18_Figure_6.jpeg)

12) CD\_IN (CD Audio In-Anschluss) > Verbinden Sie den Audioausgang des CD-ROM- oder DVD-ROM-Laufwerks mit diesem Anschluss.

![](_page_18_Figure_9.jpeg)

## **13) SUR\_CEN (Surround Center-Anschluss)**

![](_page_18_Figure_11.jpeg)

Wenden Sie sich bitte an Ihren Händler für ein optionales SUR\_CEN-Kabel.

- 19 - Hardwareinstallation

![](_page_19_Figure_1.jpeg)

14) SPDIF (SPDIF)  $\triangleright$  Der SPDIF-Ausgang kann digitale Audiosignale zu externen Lautsprechern schicken oder komprimierte AC3-Daten zu einem externen Dolby Digital Decoder schicken. Verwenden Sie bitte diese Funktion nur, wenn Ihr Stereosystem die Digitalausgabefunktion hat. 6-Kanalausgabe: Das Motherboard bietet einen "S/PDIF-Ausgabe"-Anschluss zur Verfügung. Wenden Sie sich bitte an Ihren Händler, um ein optionales SPDIF-Kabel zu kaufen.

# **15) F\_USB1 / F\_USB2 (Front USB-Anschluss, gelb)**

![](_page_19_Figure_5.jpeg)

 $\triangleright$  Achten Sie bitte auf die Polung des Front-USB-Anschluss. Überprüfen Sie die Pol-Zuweisung, wenn Sie das Front-USB-Kabel anschließen. Wenden Sie sich bitte an Ihren Händler, um ein optionales Front-USB 2.0-Kabel zu erhalten.

Wenden Sie sich bitte an Ihren Händler, um eine optionale Modemkarte zu erhalten.

**16) MODEM\***

![](_page_19_Figure_8.jpeg)

![](_page_19_Picture_222.jpeg)

**\* Nur für GA-8ST800-L.**

GA-8ST800-Serie Motherboard - 20 -

17) CI (Gehäuse offen)  $\triangleright$  Dieser 2-polige Anschluss gestattet Ihrem System den Alarm zu aktivieren oder deaktivieren, wenn das Computergehäuse geöffnet wird.